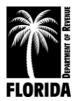

# User's Guide for the Address/Jurisdiction Database

## Procedures, Standards and Helpful Hints

## **Table of Contents**

| Introduction to Fiorida's Address/Jurisdiction Database        | 3  |
|----------------------------------------------------------------|----|
| Public Use of the PointMatch Web Application                   | 3  |
| Address Lookup Information                                     | 3  |
| Address Information Display                                    | 4  |
| General Information Tables                                     | 5  |
| Filtering Tips                                                 |    |
| County FIPS Codes and Place Feature ID Codes                   | 6  |
| Florida Fire and Police Codes                                  | 6  |
| Pending Addresses Display                                      | 7  |
| Account Management                                             |    |
| Account Types & Role Types                                     | 8  |
| Creating an Account and Updating Your Profile                  |    |
| Maintaining Users                                              | 10 |
| Managing Roles                                                 |    |
| Multi-Jurisdictional Authorization                             | 12 |
| Address Requirements                                           |    |
| Address Standards                                              |    |
| Address Elements                                               |    |
| Helpful Hints for Ensuring Data Quality                        |    |
| Master Address List Format                                     |    |
| Updating the Address/Jurisdiction Database                     |    |
| Changes Requiring Updates to the Address/Jurisdiction Database |    |
| Competent Evidence                                             |    |
| File Sources and Evidence Submission                           | 17 |
| Effective Date                                                 |    |
| The Updating Process                                           |    |
| Uploading Projects & File Validation                           |    |
| Project Life Cycle                                             |    |
| Project Management                                             |    |
| Understanding the Project Details Page                         |    |
| Project ReportsProject Reports                                 | 21 |

| Project Cases                               | 22 |
|---------------------------------------------|----|
| Available Actions                           |    |
| Review and Approval of Cases                |    |
| Special Fire Control District Consideration |    |
| Requesting Corrections                      |    |
| Submitting a Request for Correction         |    |
| Part A Contact Information                  |    |
| Part B Basis for Objection                  | 26 |
| Part C Service Address Information          |    |
| Part D Competent Evidence                   | 27 |
| References                                  |    |

#### Introduction to Florida's Address/Jurisdiction Database

The Florida Department of Revenue maintains a statewide electronic database that designates the jurisdiction (e.g., municipality or unincorporated area of a county), the county, and certain special districts for addresses in Florida. The database has over 10 million single address records for the over 400 incorporated municipalities and 67 counties of Florida. The database designates the local taxing jurisdictions for communications services tax. For insurance premium tax, the database indicates the police and fire codes for those local jurisdictions participating in firefighter pensions or municipal police pensions. For sales tax, the database designates the county for sales and use tax and discretionary sales surtax and the sub-county special district for tourist development tax.

This User's Guide provides instructions and tips to assist users with maintaining and updating their addresses in the database.

## **Public Use of the PointMatch Web Application**

The PointMatch website provides public users access to Florida's Address/Jurisdiction Database without registering to create an account. The three public use features are:

- Address Lookup allows a user to find tax rates for any address in Florida. Searches can be
  conducted in a variety of ways, and results are returned based on the user's search criteria. Results
  are displayed in a grid table and can be sorted in several ways for easier viewing. The search is
  performed on both published and pending addresses. Pending addresses are addresses with
  changes that will become effective in future updates.
- Master Address List Download provides a user the ability to download all address listings in the
  entire state database or download a portion of the state by county, jurisdiction or special fire district.
  The database is composed of 67 county sub-files. Currently, there are four (4) incorporated
  municipalities that traverse county boundary lines. Those are:
  - Fanning Springs in Levy and Gilchrist counties;
  - Flagler Beach in Flagler and Volusia counties;
  - Longboat Key in Manatee and Sarasota counties; and
  - Marineland in Flagler and St. Johns counties.

With addresses in multiple counties, users will need to search the files of two counties to get all addresses for those multi-county municipalities. In cases where an address crosses jurisdictional boundaries, users must download two jurisdictions to get all the units for that multi-jurisdictional address.

• Request a Correction allows public users to file objections for omitted addresses or incorrectly assigned addresses. This feature is discussed in detail later in the User's Guide.

## **Address Lookup Information**

Search results are displayed based on the criteria entered by the user. Vague or broad searches may return numerous addresses. It may be necessary to be specific in a search to return a smaller number of results or to sort the results table to organize the addresses returned. Users must enter the address information (i.e., street name and street suffix) into individual fields, as displayed below:

|                | House Number             | Pre-Dir (N,S) | Street Name (do not include street type) | Street Type (AVE, BLVD | ), ST) | Post-Dir (N,S) | Hint                                                                     |
|----------------|--------------------------|---------------|------------------------------------------|------------------------|--------|----------------|--------------------------------------------------------------------------|
|                | 2450                     | •             | SHUMARD OAK                              | BOULEVARD              | •      | -              | Try removing the City                                                    |
|                | City Na                  | ame           | ZIP Code                                 |                        |        |                | Name or ZIP Code from<br>your search. Your results<br>will be broadened. |
| risdiction In  | formation                |               |                                          |                        |        |                |                                                                          |
| ırisdiction In | formation<br>County Name |               | Jurisdiction Name Spec                   | al Fire District Name  |        |                |                                                                          |

The default sorting order is ascending by street name. This is displayed in the "Street" column by a blue up-pointing arrow and the number "1" next to the arrow. Results can be further sorted by any or all other columns. For each column sorted, a number appears next to the name to show the current order of the sorted result. In the example below, the search performed is for all streets in the state with "Cleveland" in the name. It is sorted by: 1) Street, 2) Suffix, 3) Predir, 4) Postdir, and 5) Number. The search resulted in 2,975 entries and shows the first 10 results. The sort affects all results, not just the page displayed.

|            |                | S          | orting Ord          | der       |           |              |       |           |             |                              |               |                            |
|------------|----------------|------------|---------------------|-----------|-----------|--------------|-------|-----------|-------------|------------------------------|---------------|----------------------------|
|            | 5              | 3          | 1                   | 2         | 4         |              |       |           |             |                              |               | <b>?</b>                   |
| Showi      | ing 1 to 10 of | 2975 entri | es. <u>Downlo</u> a | ad All    |           |              |       |           |             | First Prev <u>Ne</u>         | t <u>Last</u> | Navigate by page.          |
| #          | Number 🔓 5     | Predir 😭   | Street ₱1           | Suffix ®2 | Postdir 🚭 | City         | ZIP   | Fire Code | Police Code | <u>Jurisdiction</u>          | County        | Column headings, sortable. |
| 1          |                |            |                     |           |           |              |       |           |             |                              |               |                            |
| 2          | 2              |            | CLEVELAND           | AVE       |           | WINTER HAVEN | 33881 |           |             | LAKELAND                     | POLK          |                            |
| 3          | 98             |            | CLEVELAND           | AVE       |           | WINTER HAVEN | 33881 |           |             | LAKELAND                     | POLK          |                            |
| 4          | 99             |            | CLEVELAND           | AVE       |           | WINTER HAVEN | 33881 | 985       |             | MULBERRY                     | POLK          | First 10 results.          |
| <u>5</u>   | 100            |            | CLEVELAND           | AVE       |           | WINTER HAVEN | 33881 |           |             | LAKELAND                     | POLK          |                            |
| <u>6</u>   | 100            |            | CLEVELAND           | AVE       |           | LARG0        | 33770 | 553       |             | INDIAN ROCKS BEACH           | PINELLAS      |                            |
| 7          | 100            |            | CLEVELAND           | AVE       |           | PALATKA      | 32177 | 743       |             | PUTNAM County Unincorporated | PUTNAM        |                            |
| 8          | 100            |            | CLEVELAND           | AVE       |           | COCOA BEACH  | 32931 |           |             | WEST MELBOURNE               | BREVARD       |                            |
| 9          | 101            |            | CLEVELAND           | AVE       |           | COCOA BEACH  | 32931 |           |             | WEST MELBOURNE               | BREVARD       |                            |
| <u>10</u>  | 101            |            | CLEVELAND           | AVE       |           | PALATKA      | 32177 | 743       |             | PUTNAM County Unincorporated | PUTNAM        |                            |
| 1 <u>2</u> |                |            |                     |           |           |              |       |           |             |                              |               |                            |

By clicking the column name once, this sorts data by the column name in ascending order. Clicking the column name twice will sort by column name in descending order. Clicking the column three times will remove the sorting from the column. Sort criteria for the results table are saved each time a search is performed. Clicking the "Clear" action button will only clear the fields and will not remove the sorting order. Thus, the user will be required to either manually unsort all columns or click the Address Lookup link on the left-side navigation menu to clear the page and start over.

**Ascending order** sorts text from A to Z and numeric information from low to high.

**Descending order** sorts text from Z to A and numeric information from high to low.

## **Address Information Display**

Once a search is performed, the address at the top of the results list will be highlighted in yellow. To select a different address, the user should click on the number in the "#" column. The selected address will highlight yellow. Information for the yellow highlighted address is displayed below the search results table. This information is specific to only the highlighted address. It is important to note that certain tax rates in Florida differ by jurisdiction or by county. For example, when locating CST rates for an address, the "City" name does not equate to "Jurisdiction." The City name column only denotes the *mailing* city associated with the ZIP code and should not be used to determine the taxing jurisdiction of the address. For a selected address, as shown below, the total local communications services tax rate, state communications services tax rate, and gross receipts tax rates for communications services are provided. The Sales and Use Tax rates, including Discretionary Sales Surtax, are listed separately. Local Option Tourist Development Tax rate (bed tax) can be found by clicking the link to the table of these rates. Links are also provided for other information on tax rates.

**Selected Address Tab:** Information displayed is the general mailing information for the address highlighted on the grid table. If the address is pending, additional details are displayed.

**General Details Tab:** Displays the county and place codes for the selected address. If the jurisdiction has a participating fire district, the codes will also be displayed.

**Communications Services and Sales Tax Tabs:** Displays the current tax rates for the jurisdiction and county of the address. Additional information links are provided for the user to research each tax type.

Other Tax Links Tab: Provides a link to the Department's website for Insurance Premium Tax information.

**Request a Correction Tab:** This section allows the user to request a correction to the selected address. This will initiate the objections process for the selected address. This is discussed in detail later in the User's Guide.

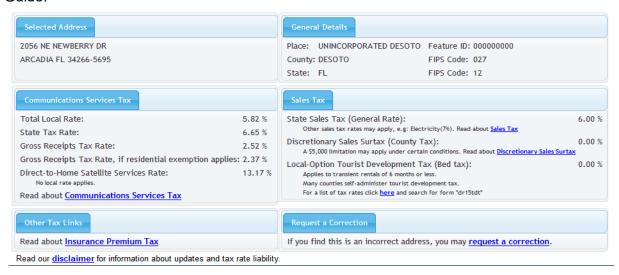

#### **General Information Tables**

Several tables are provided with general information on tax rates and codes used in the PointMatch system. The Communications Services Tax Rate table provides current information on communications service tax rates for all jurisdictions in Florida. The Discretionary Sales Surtax Rate table provides the current discretionary sales surtax rates for all Florida counties. The County and Place Codes table (see *County FIPS Codes and Place Feature ID Codes* section) provides the jurisdictional codes for all jurisdictions in Florida.

The Fire Codes and Police Codes tables (described in more detail below) provide the 3-digit fire and police codes for all taxing jurisdictions. All tables have sorting, filtering, and downloading capabilities.

## **Filtering Tips**

The filtering feature on the provided tables allows a user to "filter out" specific information for jurisdictions. There are two methods of filtering available:

Selection Filter: Some columns can be filtered by the information within the column. By selecting the filter icon, the user can check one or more boxes to determine the exact information to be displayed as shown below.

| Sho | Showing 1 to 25 of 195 entries. Download All First Prev Next Last |                          |          |                     |  |  |  |  |  |
|-----|-------------------------------------------------------------------|--------------------------|----------|---------------------|--|--|--|--|--|
| #   | Code <sup>⊕1</sup> 7                                              | <u>Name</u> <b>7</b>     | County   | Fff. Date Exp. Date |  |  |  |  |  |
| 1   | 015                                                               | Select All               | <u> </u> | 1/1/2000            |  |  |  |  |  |
| 2   | 017                                                               | ✓ ALTAMONTE SPRINGS      | 围        | 1/1/2000            |  |  |  |  |  |
| 3   | 021                                                               | □ APOPKA                 |          | 1/1/2000            |  |  |  |  |  |
| 4   | 023                                                               | ARCADIA  ATI ANTIC BEACH |          | 1/1/2000            |  |  |  |  |  |
| 5   | 024                                                               | ATLANTIS                 |          | 1/1/2000            |  |  |  |  |  |
| 6   | 025                                                               | □ AUBURNDALE             | Į.       | 1/1/2000            |  |  |  |  |  |
| 7   | 027                                                               | OK Cancel                |          | 1/1/2000            |  |  |  |  |  |
| 8   | 029                                                               | ESTERO FCD               |          | 1/1/2000            |  |  |  |  |  |
| 9   | 033                                                               | HOLLEY-NAVARRE FCD       |          | 1/1/2000            |  |  |  |  |  |
| 10  | 043                                                               | MIDWAY FCD               |          | 1/1/2000            |  |  |  |  |  |
| 11  | 047                                                               | NORTH BAY FCD            |          | 1/1/2000            |  |  |  |  |  |

Data Filter: In some columns, the user can filter the data in a column to return a broader range of information. This feature first requires the user to set the parameters of the data (e.g., contains, does not contain, begins with) then to enter values to return.

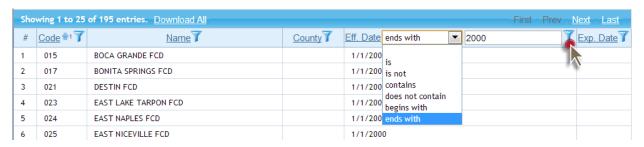

#### **County FIPS Codes and Place Feature ID Codes**

To facilitate the correct identification of Florida local taxing jurisdictions, the PointMatch system uses 3-digit County FIPS Code and the 9-digit GNIS Feature ID, also called "Place Feature ID". The Place Feature ID is a permanent, unique identifying number for a geographic feature record. This number is assigned by the Geographic Names Information System (GNIS) and used as a relational key for uniquely identifying, indexing, and searching geographic features, and for integrating or reconciling GNIS data with other data sets. The number has no information content. The Place Feature ID supersedes the Federal Information Processing Standard (FIPS) 55 Place Code as the Federal standard unique feature identifier.

A compilation of all codes to identify a jurisdiction can be found under the General Information navigation area under *County and Place Codes*. These can be used to determine the correct identifier for a local government. It is important to note that all unincorporated areas for Florida appear as "000000000" in the Place Feature ID field in the Master Address Listings.

Special fire districts do not have assigned Place Feature ID codes. The example below denotes 123 Main Street, Tallahassee FL, 32301 as being in the jurisdiction of Unincorporated Leon County.

| Address         | Mailing City | ZIP   | County | Jurisdiction | Jurisdictional Identifier for the Address        |
|-----------------|--------------|-------|--------|--------------|--------------------------------------------------|
| 123 Main Street | Tallahassee  | 32301 | 073    | 00000000     | 073 Leon County<br>000000000 Unincorporated Area |

#### Florida Fire and Police Codes

Addresses in the database are used by insurance companies to assign premiums to the proper local taxing jurisdiction for the purposes of the Firefighters' and Police Officers' Pension Trust Funds (Chapters 175 and 185, Florida Statutes). A fire or police code will only appear on the Florida Fire Codes and Florida Police Codes tables if the jurisdiction is currently participating in the Firefighters' and Police Officers' Pension Trust Funds.

When the Department of Revenue is notified by the Department of Management Services that a local taxing jurisdiction is participating or is no longer participating, the Department will update the codes on the addresses for that jurisdiction. Municipal fire and police codes are automatically updated because they are associated with the jurisdictional boundaries of a municipality. Special fire control districts do not generally follow municipal or county boundary lines; therefore, the special fire control district must manually identify the addresses within its jurisdiction. It is also important to note that codes assigned to special fire control districts all begin with "0."

For more information on Insurance Premium Taxes and Fees visit http://floridarevenue.com/taxes/taxesfees/Pages/ipt.aspx

For more facts and information on the Firefighters' and Police Officers' Pension Trust Funds visit <a href="http://www.dms.myflorida.com/workforce\_operations/retirement/local\_retirement\_plans/municipal\_police\_and\_fire\_plans/facts\_and\_figures">http://www.dms.myflorida.com/workforce\_operations/retirement/local\_retirement\_plans/municipal\_police\_and\_fire\_plans/facts\_and\_figures</a>

## **Pending Addresses Display**

The address search result may return pending addresses not in the current published Master Address List. Addresses are updated and posted semi-annually 90 days prior to an effective date of January 1 or July 1. All local governments are primarily responsible for maintaining the address information provided on this site. Due to the frequent changes in municipal boundaries and the development of new subdivisions, this site may not be able to assign correct tax information to every address. However, once the addresses are updated by the local government, the information will be reflected in the next effective database.

If a search results in a pending address to be reflected in a future published Master Address List, the address will be shown in red. The pending addition and the pending deletion will both show in the result table along with information in the Selected Address tab on actions being taken on the address. A search which returns a pending address will appear as follows:

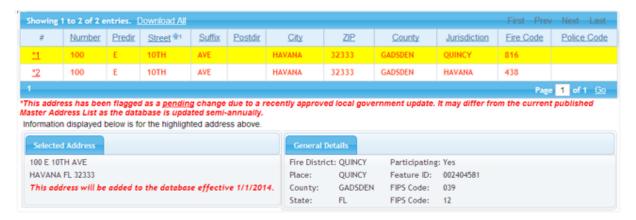

## **Account Management**

Registration for the PointMatch web application supports an organization's ability to either review and update the database, file objections to the database, or have a company database certified or recertified. Access to secure areas of the system is allowed only through password-protected log-in procedures. Additional features not available to public users are:

- Address Lookup allows a registered user all the features it offers to public users in addition to downloading address search results. For example, if a jurisdiction chooses not to download the entire jurisdiction because they would only like to see all addresses in a particular ZIP code or all addresses on one street, this feature accommodates this need. Sorting functions allow for easier manipulation of the resulting addresses.
- Pending Address Files downloads give registered users access to only addresses that are pending addition or deletion since the previous published Master Address List.

## **Account Types & Role Types**

Five account types are used to define an organization's functions in the database. Each account type is assigned an access code to permit registration of users within their organization. As a supplement to an account type, role types specify an individual user's purpose in the database for the organization. One of the following account types must be chosen for a user to begin creating an account profile:

**Local Government Employee (GOV)**: This account type is for an employee of a Florida jurisdiction or county who has been designated as a representative to monitor and maintain the jurisdiction or county assignment of addresses in the database. There are two kinds of users for the GOV account type: Jurisdiction (e.g., municipality or unincorporated area of a county) and County. Generally, jurisdiction users monitor and maintain the jurisdiction assignment of addresses for their respective jurisdiction. County users monitor and maintain the database for county assignment of addresses for their respective county.

When submitting a registration request as a Local Government Employee, the registrant must select either jurisdiction or county user.

| Account Type:       | <ul> <li>Local Government Employee</li> <li>Communications Services Provider</li> <li>Communications Services Tax Address Vendor</li> <li>Special Fire District Employee</li> <li>Insurance Company or Vendor</li> </ul>                                                                                                    |          |  |  |  |
|---------------------|----------------------------------------------------------------------------------------------------|----------|--|--|--|
| Access Code:        | GOV-2020                                                                                                    |          |  |  |  |
| LGU Type:           | County Jurisdiction                                                                                                    |          |  |  |  |
| Role:               | Submitter  □ Approver □ Read Only                                                                                                    |          |  |  |  |
| First Name:         |                                                                                                    |          |  |  |  |
| Last Name:          | Name:                                                                                                    |          |  |  |  |
| Title:              |                                                                                                    |          |  |  |  |
| Email Address:      |                                                                                                    |          |  |  |  |
| Phone Number:       | x                                                                                                    |          |  |  |  |
| Address:            |                                                                                                    |          |  |  |  |
| City:               |                                                                                                    |          |  |  |  |
| State:              | Select a State                                                                                                    |          |  |  |  |
| ZIP:                |                                                                                                    |          |  |  |  |
| Terms of service:   | By registering for this restricted area website, you (the Authorized User) agree to comply with the following terms of this Agreement and to enter into a binding contract between you and the Florida Department of Revenue (hereinafter "Department"). If you disagree with any of the following terms, please do not register. If you fail to comply with the terms governing | <b>^</b> |  |  |  |
| Submit Registration | 3                                                                                                    |          |  |  |  |

**Communications Services Provider (CSP)**: Business that provides communications services within the state and is planning to certify or re-certify its own database to receive a higher collection allowance is assigned to this account type. A provider must also register to file an objection to the Address/Jurisdiction Database.

Communications Services Tax Address Vendor (CSV): This account type is for businesses that provide database services to communications services providers for the assignment of customer addresses to tax jurisdictions in Florida, and would like to certify or re-certify their address database so their customers can receive a higher collection allowance. Vendors must also register to file an objection to the database.

**Special Fire District Employee (SFD)**: This account type is for an employee of a Florida special fire control district who has been designated by the special fire district as a representative who will maintain fire code information in the Address/Jurisdiction Database for insurance premium tax purposes.

**Insurance Company or Vendor (INS)**: An insurance company insuring property in the state. Registration is required for an insurance company or vendor to object to the Address/Jurisdiction Database.

Role types are required per account type to define the functions available to the user after registration. When registering, users must select at least one of the following, if available based on the account type selected:

**Approver** role is reserved for the GOV Jurisdiction User and SFD account types *only*. The Approver is authorized to review, revise and approve changes to the Address/Jurisdiction Database on behalf of a jurisdiction (e.g., municipality or unincorporated area of a county) or special fire control district. Each jurisdiction and special fire control district is permitted to have two (2) active Approvers. A GOV County User will only be added as an Approver for a jurisdiction within the user's county when:

- the County User is the current Approver for the unincorporated area of the county, or,
- the Local Government Unit receives written approval (by emailing local-govt-unit@floridarevenue.com) from a jurisdiction authorizing the GOV County User as an Approver for the jurisdiction

As a result, a County User will not be able to register as an approver and approve changes it submits unless the county representative is the Approver for the unincorporated area, or the jurisdiction has authorized them as an Approver. Approvers will be designated as the official contacts for a taxing jurisdiction and their contact information will be in the Local Government Contact List for Communications Services Tax and the Local Government Contact List for Insurance Premium Tax.

**Submitter** role is allowed for all account types, but user functions will vary depending on the account type. For GOV and SFD account types, the Submitter is a user who will upload files to update and maintain address information in the database. Two (2) active Submitters are allowed per jurisdiction or special fire district. Counties will also be permitted up to two submitters. The county submitters will be added to all local taxing jurisdictions within the county upon approval of the registration by the Local Government Unit. For the CSP and CSV account types, the Submitter can upload files for objections or to certify or recertify an address database. For the INS account type, the Submitter can upload files for objections.

**Read Only** users are authorized to monitor database activities for an organization. For the GOV and SFD account types, this user can review project and case information but has no ability to submit, alter or approve updates. Five (5) active read only users are allowed per taxing jurisdiction. For the CSP and CSV account types, the user will be allowed to monitor certification progress. The Read Only role may not be used in combination with any other role and is not available for the INS account type.

## **Creating an Account and Updating Your Profile**

The **first** Approver role access request for all taxing jurisdictions or special fire control districts will be reviewed and approved or denied by the Local Government Unit. All access requests by GOV County Users, CSP, CSV, and INS account types, will be reviewed and approved or denied by the Local Government Unit. When creating an account, the user's email address will serve as the user ID. The Local Government Unit will provide notification of approval or denial via the email on file and will include instructions on any action required. If approved, the email will contain a temporary password that must be changed at the first log in attempt.

The "Update My Profile" link is provided for users to change basic contact information. If a user moves to a new jurisdiction, it will be the responsibility of the previous jurisdiction Approver to disable the user's access.

## **Maintaining Users**

For GOV Jurisdiction User and SFD account types, the Approver role is tasked with approving, denying, and disabling users within their jurisdiction. A jurisdiction can have up to nine (9) active users at a time. The number of active users in a role cannot exceed the set limits mentioned above in the role descriptions. The "My Jurisdiction Users" queue displays the role and contact information for all past and present users in a jurisdiction. The Approver has the ability to remove access for former employees to make room for new employees requesting access. Email notifications are sent to the Approvers when a registration request is received for the jurisdiction. If the user is requesting assignment to a role that already has the maximum number of active users, the Approver must disable a user to allow a new user in the role. In the example shown below, a new user is requesting Submitter access in the Gainesville jurisdiction. The Approver must remove Submitter 2 to allow Submitter 3 access.

**Step 1**: Select "My Jurisdiction Users" in the Customer Account navigation area. From here, the Approver can see the pending request from Submitter 3 and that there are already 2 active users occupying that role. Upon review of the pending request, the system will not allow approval of the request until a user has been removed.

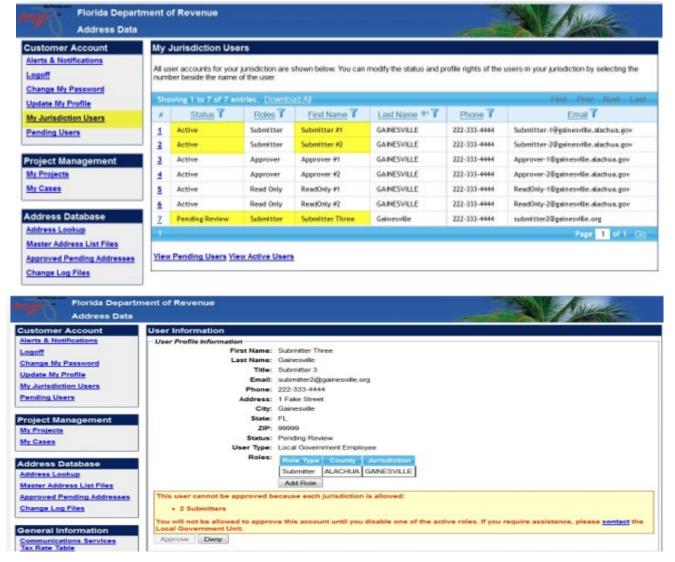

**Step 2**: On the My Jurisdiction Users table, select the active account for Submitter #2 and disable it. This will allow the Approver to go back to the pending registration for Submitter 3 to approve it.

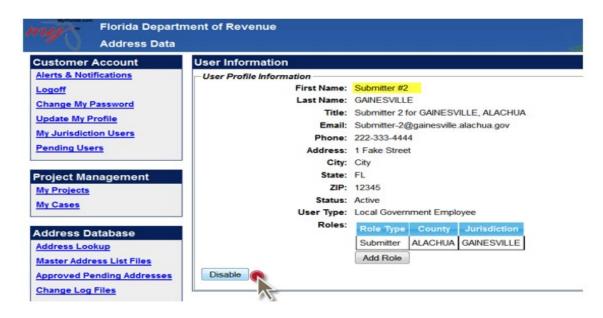

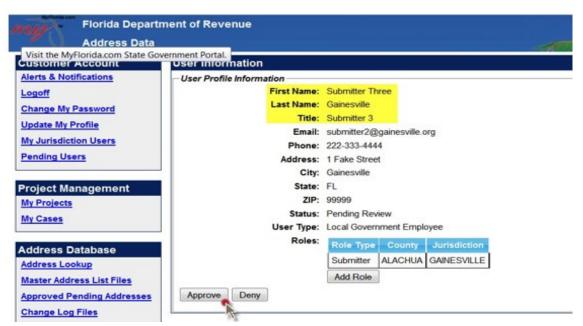

## **Managing Roles**

The purpose of role creation for the PointMatch system is to ensure the right people are in the right position to efficiently and effectively update the system. For example, if an employee is working in the Geographic Information System or Information Technology Department, that person would be appropriate for the Submitter or Approver role(s). If an employee is working in the Finance Department or Office of Management and Budget, that person would be best served as an Approver rather than a Submitter. For other jurisdictions, one person may perform multiple functions and can occupy both roles. Before registration, it is best to take the time to decide who in the organization best fits the role description.

There are limits on account types and role type selections. Some account types do not require certain roles to perform the necessary duties prescribed for the chosen account type. A brief explanation of these limits follows:

#### Local Government Employee

- Available roles: Approver, Submitter, and Read Only.
  - System Functions and Limits: Local Jurisdictions and counties are tasked with providing the addresses to update the Address/Jurisdiction Database. Therefore, the only function they cannot perform is filing objections to the database using Form DR-700025. Jurisdictions and Counites must provide notification of changes using Form DR-700022.

#### • Communications Services Provider

- Available role: Submitter and Read Only
  - System Functions and Limits: Only the Submitter and Read Only role types are available. The Submitter can submit objections and submit files for certification or recertification.

#### • Communications Services Tax Address Vendor

- Available roles: Submitter and Read Only
  - System Functions and Limits: Only the Submitter and Read Only role types are available. The Submitter can submit objections and submit files for certification or recertification.

#### • Special Fire District Employee

- Available roles: Approver, Submitter and Read Only
  - System Functions and Limits: Special Fire Districts are tasked with providing the fire
    code information for addresses in the Address/Jurisdiction Database. They are not
    required to provide any other information for the address. If there are issues with
    missing or incorrect addresses, the fire district must contact the local government
    representative where the address(es) is located to have the information corrected
    and added to the database. Users in this account type cannot file objections to the
    database.

#### • Insurance Company or Vendor:

- Available roles: Submitter
  - System Functions and Limits: Users of this account type can submit objections to the database. As such, the only role required for this type is the Submitter type.

#### **Multi-Jurisdictional Authorization**

Many jurisdictions rely on county sources to maintain and supply their address database. The Submitter role was created to allow county representatives to upload addresses to the database on behalf of a jurisdiction for communications services tax. To be a Submitter on behalf of a jurisdiction, the representative must request access from the Approver of the jurisdiction. An Approver cannot assign a Submitter to be responsible for this task. Once granted, the jurisdiction will be authorized under the Submitter's rights. In the following screenshot, the Approver can view all jurisdictions within the county Submitter's rights, but can only remove the role or disable the user for their respective jurisdiction.

Once a jurisdiction Approver disables a user, the profile is no longer active and any attempt to log in will be halted. If an account needs to be enabled, the jurisdiction Approver will need to contact the Local Government Unit and request that the account be enabled. You will also need to contact the Local Government Unit if adding additional jurisdictions; additionally, an email should be sent by that jurisdiction's Approver granting permission to add individual(s) to the Submitter role.

Gov County Users will have Submitter rights for all jurisdictions in the user's respective county to submit a county file. However, as previously noted, the County will not be added as an Approver for the jurisdiction unless the Local Government Unit receives written approval from the jurisdiction, or the county user is currently the approver for the unincorporated area.

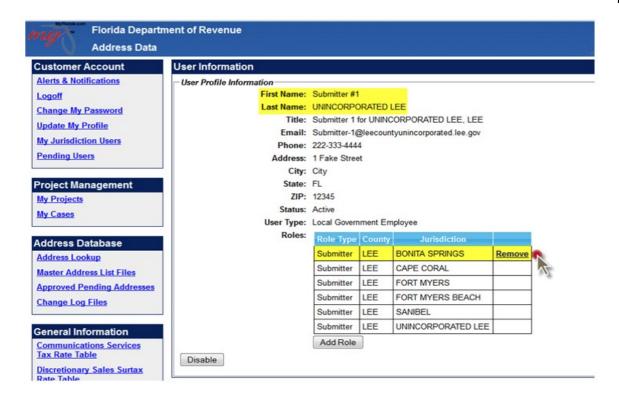

## **Address Requirements**

#### **Address Standards**

A unique address includes all elements necessary to identify a specific location in a given city or county. A city-style address consists of a primary address number, a street name and, in some cases, secondary address elements. Although secondary address elements are no longer entered into the Address/Jurisdiction Database, the secondary address is required only in cases where the local jurisdiction for the primary address is located within two different local jurisdictions.

For example: A condominium complex where the primary address has building A through C located in one jurisdiction, while buildings D through F are in another.

The Address/Jurisdiction Database is based on address points; thus, individually numbered addresses must be entered in the database. A complete address must have all the address elements necessary to be entered into the database. A standardized address is one that is:

- Fully spelled out;
- Abbreviated by using the Postal Service standard abbreviations based on Postal Addressing Standards Publication #28; and
- Uses the proper format for the address style as shown in Postal Addressing Standards Publication #28.

#### **Address Elements**

The following address elements are used to define addresses in the Address/Jurisdiction Database and provide definitions and helpful hints for ensuring address records are not rejected during initialization of an upload file.

| Address<br>Element                  | Standard<br>Field<br>Length | Example                             | Comments                                                                                                    |
|-------------------------------------|-----------------------------|-------------------------------------|----------------------------------------------------------------------------------------------------|
| Number                              | 10                          | 2250                                |                                                                                                    |
| Directional<br>Prefix (PreDir)      | 2                           | NW, N, S, E,<br>W, NE, SE, or<br>SW | Any of the 8 basic compass directions using the abbreviations shown. If a pre-directional is used, it is the first element of a street name. These are displayed in the PointMatch system as a dropdown menu option to be selected.                                                  |
| Street Name                         | 35                          | Shumard Oak                         | Referred to as the root street name. Components of the root street name, including compass directions like "North East" and road types like "Trail" are never abbreviated if they are part of the root. Numeric root names are an exception; they are always represented as numeric. |
| Suffix                              | 4                           | Ave, Rd, Blvd,                      | A street suffix is the road type presented as a standard abbreviation following the root street name. These are displayed in the PointMatch system as a dropdown menu option to be selected.                                                                                         |
| Directional<br>Postfix<br>(PostDir) | 2                           | NW, N, S, E,<br>W, NE, SE, or<br>SW | Any of the 8 basic compass directions using the abbreviations shown. If a post-directional is used it is the last element of a street name. These are displayed in the PointMatch system as a dropdown menu option to be selected.                                                   |
| City Name                           | 40                          | Tallahassee                         | Refers to the mailing city name for the post office that serves the local area.                                                                                                    |
| ZIP Code                            | 5                           | 32301                               | ZIP code for the mailing area that the address is a part of.                                                                                                    |

#### Helpful Hints for Ensuring Data Quality

It is important to use standards that ensure street name and address consistency. All newly assigned street names should have spellings and pronunciations that are unique within the local area (including adjacent towns and areas serviced by the local post office). Only street names determined to be unique in accordance with local government addressing ordinance should be assigned.

The following are common challenges associated with local addressing and helpful hints to ensure data is as consistent as possible.

Capitalization: Uppercase letters are preferred on all address lines.

**Spelling of City Names:** Spell city names in their entirety. The only acceptable abbreviation is ST for Saint. For example, Port St Joe or St Petersburg.

**Use of Abbreviations:** Pre-directionals and post-directionals should appear as abbreviations (N, S, E) and not spelled out. Street suffixes and secondary unit designators should appear as abbreviations from the approved lists provided.

**Two Directionals:** When two directional words appear consecutively as one or two words, before the street name or following the street name or suffix, then the two words become either the pre- or the post-directionals. Exceptions are any combinations of "North-South" or "East-West" as consecutive words. In these cases, the second directional becomes part of the primary name and is spelled out completely in the primary name field.

**Directional as Part of Street Name:** If the directional word appears between the street name and the suffix, then it appears as part of the primary street name and should be spelled out. For example, "BAY W DRIVE" should appear as "BAY WEST DR."

**Two Suffixes:** If an address has two consecutive words that appear on the suffix table, abbreviate the second of the two words according to the suffix table and place it in the suffix field. The first of the two words is part of the primary address. Spell it out in its entirety as part of the street name. For example, "789 MAIN AVENUE DRIVE" should appear as "789 MAIN AVENUE DR."

**Consistent Street Direction:** Streets will be determined to run in one and only one direction, north-south or east-west, depending on the general trend of the street.

**Name Duplication:** Similar sounding names are considered to be duplication regardless of spelling. No duplication of names is permitted within the projected services area of a United States Post Office or of local public agencies such as fire and police departments. Preferably, the avoidance of duplication should be countywide because of future urbanization.

**Continuity:** A continuous street, or one proposed to be continuous, should bear the same name throughout, even though it changes directions. If it is interrupted by a channel, freeway, railroad, etc., and eventual connection is not probable, the segments should bear different names.

**Neighboring Communities with Shared Roads:** Neighboring communities should discuss the consistent naming and numbering of shared roads to eliminate any possible confusion. Examples of shared roads include roads that travel from one community into another, those that run into and then back out of a neighboring community, or those that follow a municipal or county boundary. If practical and the neighboring jurisdictions agree to keep the same name of a road running between the towns, the number should be consecutive, starting in one community and ending in the other. If neighboring communities cannot agree on the same name, each town's road segment should have a separate name and be numbered separately.

**Use of Same Street Names in Neighboring Communities:** This can be an issue when mail delivery in one town is performed by a post office in another town. In such cases, every effort should be made to avoid using the same street names. If this is not possible, every effort should be made to avoid duplicate street numbers to avoid postal/tax jurisdiction assignment problems.

#### **Master Address List Format**

Standard record formats are established to accommodate both the uploading and downloading of address files. For optimal efficiency, the format for all files are designed to catalogue every individual address and map them to the FIPS county, Place, Feature ID, and other taxing jurisdiction (e.g., fire district) codes. The record layout for the Master Address List files will set the standard for the Change Log files, the Approved Pending Address files, and the Single Address download. Below is a description of all columns of the Master Address List file.

| Field Name | Field             | Characters<br>Maximum | Comments                                                                                                    |
|------------|-------------------|-----------------------|----------------------------------------------------------------------------------------------------|
| *NUMBER    | House number      | 10 – numeric          | Required. If empty, the address record will be considered invalid. Any alphabetical characters used to denote unit numbers placed in this field will be removed. EX: "17A" to "17" |
| *PREDIR    | Pre-directional   | 2 – alpha             | EX: NW, S, SE                                                                                                    |
| *STNAME    | Street name       | 35 – alpha numeric    | Required. If empty, the address record will be considered invalid.                                                                                                    |
| *STSUFFIX  | Street suffix     | 4 – alpha             | EX: BLVD                                                                                                    |
| *POSTDIR   | Post-directional  | 2 – alpha             | EX: NW, S, SE                                                                                                    |
| UNITTYPE   | Unit type         | 4 - alpha             | This field is only required for a multi-jurisdictional primary address. EX: APT                                                                                                    |
| UNITNUM    | Unit number       | 5 – alpha numeric     | This field is only required for a multi-<br>jurisdictional primary address. EX: B4                                                                                                 |
| *MAILCITY  | Mailing city name | 40 – alpha            | Required. If empty, the address record will be considered invalid. EX: TALLAHASSEE                                                                                                 |
| *ZIP       | ZIP code          | 5 – numeric           | Required. If empty, the address record will be considered invalid.                                                                                                    |
| ZIP+4      | ZIP code +4       | 4 – numeric           | This field will be provided for downloading files, but is not required for uploading files.                                                                                        |

| *LAT           | Latitude                          | 15                 | This field heading is required for uploading files, but entries are optional. EX: +32.09876543210                       |
|----------------|-----------------------------------|--------------------|----------------------------------------------------------------------------------------------------|
| *LONG          | Longitude                         | 15                 | This field heading is required for uploading files, but entries are optional. EX: -082.0987650000                       |
| STATEID        | State FIPS Code                   | 2 – numeric        | Always 12                                                                                                    |
| STATE          | State name,                       | 2 – alpha          | Always FL                                                                                                    |
| *COUNTYID      | County FIPS Code                  | 3 – numeric        | Required.                                                                                                    |
| COUNTY         | County name                       | 40 – alpha         |                                                                                                    |
| *FEATID        | GNIS Place Feature                | 9 – numeric        | Required.                                                                                                    |
| JURISDICTION   | Jurisdiction name                 | 40 – alpha         |                                                                                                    |
| FIRECODE       | Participating fire district code  | 3 – numeric        | Participating municipal fire codes are populated systematically. Special fire districts codes require manual insertion. |
| POLCODE        | Participating<br>municipal police | 3 – numeric        | Participating municipal police codes are populated systematically.                                                      |
| PENDING        | Pending record                    | 3 – alpha          | If a downloaded record is pending the field will be populated "YES"                                                     |
| <b>EFFDATE</b> | Effective date                    | 8 - YYYYMMDD       | Date an address became effective.                                                                                       |
| **EVIDENCE     | Name of competent evidence file   | 50 - alpha numeric | This column is only required for uploading of address for objections.                                                   |

<sup>\*</sup> Files being uploaded only require a portion of these fields due to some fields being systematically corrected (e.g., municipal fire codes) or not needed for the upload process.

\* Only shown in the objections process.

## **Updating the Address/Jurisdiction Database**

Address assignment is a municipal function similar to permitting or subdivision control. In unincorporated areas, the county or other jurisdictional authority may assign addresses. Although some functions (such as street naming) are municipal functions, coordination with other authorities may be needed to ensure unique names are maintained within the larger metropolitan service area. Local taxing jurisdictions are required to upload addresses to initiate changes to the Department's Address/Jurisdiction Database. Database changes may include the deletion of bad street addresses, the creation of new street addresses, corrections to existing addresses, and jurisdictional boundary changes. No local jurisdiction will have direct access or authority to change the database without the Department's review.

Counties may provide the Department with information to update the Address/Jurisdiction Database, such as changes in addresses or address ranges and their county assignment or confirm the accuracy of the address information by indicating no updates are necessary for county address assignment. A county that provides updates to the address database, must also identify the subcounty special district of addresses to which the tourist development tax applies [this requirement does NOT apply to counties that self-administer the tax pursuant to s. 25.0104(10) F.S.].

No jurisdiction or county will have direct access or authority to change the database without the Department's review.

Geographic Information System or E911-based address databases are excellent data sources to help build or maintain accurate city or county address files. A local postmaster should also be an active participant in a community's addressing efforts. The local postmaster can provide a list of current delivery addresses to help ensure that all addresses are ultimately assigned by a taxing jurisdiction.

## **Changes Requiring Updates to the Address/Jurisdiction Database**

Jurisdiction boundary changes and changes in local governing bodies occur on a regular basis. There are six types of changes that can affect the jurisdiction assignment of an address and are defined as follows:

**Annexation** means the act or process of adding land to a government unit, usually an incorporated municipality (place), by ordinance, a court order, or other legal action.

**De-annexation** means the reversion or removal of real property from municipal boundaries so that the removed section becomes an unincorporated area and is governed by the county.

**Incorporation (New)** means the formation of a new government unit, typically a municipality, to provide specific government services for a concentration of people within legally prescribed boundaries.

**Dissolution** means the act of ending the legal existence of an incorporated municipality as an active or inactive government unit through legal action. Government services revert to another government unit, typically the county, wherein the municipality was located.

**Merger/Consolidation** means the combining or joining of separate legal government units, typically a municipality with a county or minor civil division, to form a common government.

**Became Inactive** means the temporary suspension of governing authority and provision for government services by one government unit, typically a municipality. Another local government unit, typically a county, assumes the temporary provision of services and authority for the jurisdictional area.

These actions typically create changes to addresses which require updates to the Department's database. The updating process supports three types of changes:

- 1. Address Corrections: Instances where address information such as spelling or taxing jurisdiction is incorrect.
- 2. Street Changes: Street name changes, street extensions, and the addition of new streets.
- 3. Government Changes: Annexations, new municipal incorporations and consolidations.

## **Competent Evidence**

Any changes or additions to the Address/Jurisdiction Database must be supported by competent evidence. Competent evidence is documentation establishing that the address(es) affected by the requested change or addition is located in the local taxing jurisdiction initiating the change. There are many examples of competent evidence which include, but are not limited to, annexation ordinances, articles of incorporation, or the enhanced 911 Master Street Address Guide (MSAG) database information. The most commonly used and easily-accessible source of competent evidence is a Geographic Information System based data file. A wide variety of data sources that qualify as competent evidence alone can be compiled and maintained in a GIS system.

If a requested change is to move an address from one local taxing jurisdiction to another, competent evidence includes the consent of the local taxing jurisdiction that did not request the change. A jurisdiction has the option to use their uploaded GIS-based database file as competent evidence.

#### File Sources and Evidence Submission

While it is optimal for a jurisdiction or county to upload their own address database, there are some jurisdictions or counties that will rely on the Department's address-point file to build their own database to maintain in-house. In these cases, the jurisdiction or county will be required to download the Master Address List file and make corrections directly in the file then reload the updated file. Competent evidence is required and can be uploaded directly onto the system. Users can include Form DR-700022 with the signatures of the initiating and affected jurisdiction or county Approvers as evidence. This will allow the Local Government Unit to automatically approve the case related to those jurisdictions. This can only be done in cases where existing addresses are being moved into another jurisdiction or county and both jurisdictions and/or counties have agreed to the change. Evidence files are viewable to all users affected by the project.

#### **Effective Date**

The information furnished to the Department must specify a date that the proposed database change is effective. For communications services tax, database changes are effective the next ensuing January 1st or July 1st. Updates are allowed only two times a year to ensure that providers have sufficient time to respond to these changes. Therefore, while a local jurisdiction may indicate any future date for a proposed change and the system will maintain an internal record of this action, approved changes will not be reflected in the published Master Address List until the next semi-annual update cycle.

Requested changes must be posted to the online system at least 120 days prior to the January 1 or July 1 effective date of the official published Master Address List. Prompt submissions of requested changes and supporting documentation will facilitate the ability of the Department to respond to these requests and statutory deadlines.

For Insurance Premium Tax, an updated Address/Jurisdiction Database is available in April and October. The database available in October is required to be used to report insurance premiums for the next calendar year, and may also be used to report insurance premiums for the current calendar year.

## **The Updating Process**

Local governments, counties, and special fire districts should not submit updates to the system between March 4th through April 2nd or between September 4th through October 3rd. These time periods are used to comply with the 20-day case review process prior to the semi-annual database update. Unless approval is received from the Department, all projects submitted during these lockout dates will be denied.

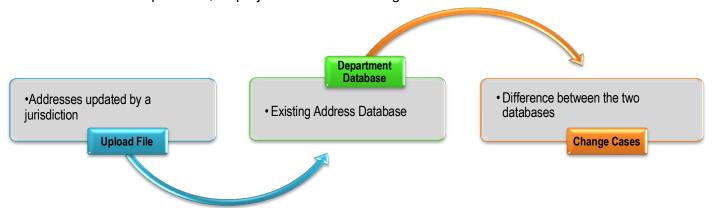

The Department's PointMatch web application provides a simple and user-friendly update process. A user provides updates in one of two ways:

- 1. By uploading a file from its Geographic Information System database; or
- 2. Downloading the addresses from the Address/Jurisdiction Database, making the needed corrections in the file and uploading it.

After uploading the file of updated addresses, the PointMatch system validates the uploaded file then compares the addresses against addresses already in the database. This creates a "Project" for the local government entity.

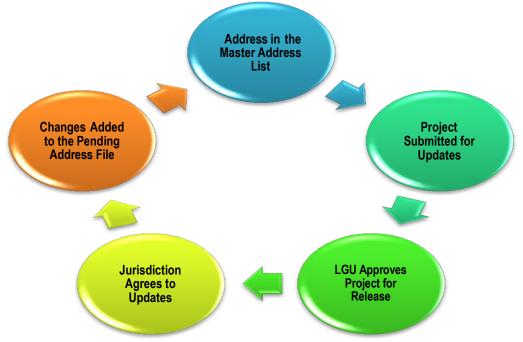

The comparison process finds the address changes that have occurred in a jurisdiction and generates cases based on the type of change. Once reviewed and approved, database changes are stored in the pending file which immediately updates the addresses in the online database for address lookups. Approved changes are not reflected in the Master Address List until the next published update.

All required forms are generated at the end of the jurisdictional agreement process and are signed electronically.

## **Uploading Projects and File Validation**

Only the Submitter role is allowed to upload files. To upload a file to initiate changes, the required file description must be met for the file to be validated for processing. Each header row name must be uploaded exactly as shown and cannot exceed eight (8) characters. Information provided in each field must meet the requirements as described. Additional columns are allowed, but only the required columns will be validated. As shown on the Master Address List Record Format table, only the following headings are required to upload a file:

#### **For Special Fire Districts**

| Field Name       | Field<br>Description             | Characters<br>Maximum<br>& Requirements | Comments                                                                                                    |
|------------------|----------------------------------|-----------------------------------------|----------------------------------------------------------------------------------------------------|
| NUMBER           | House number                     | 10 – numeric                            | Required. If empty, the address record will be considered invalid. All alphabetical characters used to denote unit numbers placed in this field will be removed. EX: "17A" to "17" |
| PREDIR<br>STNAME | Pre-directional<br>Street name   | 2 – alpha<br>35 – alpha<br>numeric      | Optional: EX: NW, S, SE<br>Required. If empty, the address record will be considered<br>invalid.                                                                                   |
| STSUFFIX         | Street suffix                    | 4 – alpha                               | Optional: EX: BLVD                                                                                                    |
| POSTDIR          | Post-directional                 | 2 – alpha                               | Optional: EX: NW, S, SE                                                                                                    |
| MAILCITY         | Mailing city name                | 40 – alpha                              | Required. If empty, the address record will be considered invalid. EX: TALLAHASSEE                                                                                                 |
| ZIP              | ZIP code                         | 5 – numeric                             | Required. If empty, the address record will be considered invalid.                                                                                                    |
| LAT              | Latitude                         | 15                                      | Optional: EX: +32.09876543210                                                                                                    |
| LONG             | Longitude                        | 15                                      | Optional: EX: -082.0987650000                                                                                                    |
| FEATID           | GNIS Place                       | 9 – numeric                             | Required.                                                                                                    |
| COUNTYID         | FIPS County                      | 3 – numeric                             | Required.                                                                                                    |
| *FIRECODE        | Participating fire district code | 3 – numeric                             | Optional: Participating municipal fire codes are populated systematically. *Special fire districts codes require manual insertion.                                                 |

#### For Subcounty Tourist Development Tax (TDT)

| Field Name | Field<br>Description                | Characters<br>Maximum<br>& Requirements | Comments                                                                                                    |
|------------|-------------------------------------|-----------------------------------------|----------------------------------------------------------------------------------------------------|
| NUMBER     | House number                        | 10 – numeric                            | Required. If empty, the address record will be considered invalid. All alphabetical characters used to denote unit numbers placed in this field will be removed. EX: "17A" to "17" |
| PREDIR     | Pre-directional                     | 2 – alpha                               | Optional: EX: NW, S, SE                                                                                                    |
| STNAME     | Street name                         | 35 – alpha<br>numeric                   | Required. If empty, the address record will be considered invalid.                                                                                                    |
| STSUFFIX   | Street suffix                       | 4 – alpha                               | Optional: EX: BLVD                                                                                                    |
| POSTDIR    | Post-directional                    | 2 – alpha                               | Optional: EX: NW, S, SE                                                                                                    |
| MAILCITY   | Mailing city name                   | 40 – alpha                              | Required. If empty, the address record will be considered invalid. EX: TALLAHASSEE                                                                                                 |
| ZIP        | ZIP code                            | 5 – numeric                             | Required. If empty, the address record will be considered invalid.                                                                                                    |
| LAT        | Latitude                            | 15                                      | Optional: EX: +32.09876543210                                                                                                    |
| LONG       | Longitude                           | 15                                      | Optional: EX: -082.0987650000                                                                                                    |
| FEATID     | GNIS Place                          | 9 – numeric                             | Required.                                                                                                    |
| COUNTYID   | FIPS County Code                    | 3 – numeric                             | Required.                                                                                                    |
| *TDTCODE   | Tourist<br>Development<br>Indicator | 3 – numeric                             | Optional: Only counties that impose TDT in a subcounty special district administered by the Department must provide this information.                                              |

\*NOTE: Required for Special Fire District and TDT updates only.

The uploaded file must be in CSV (comma delimited) (\*.csv) format or a zipped collection of CSV files. No other file types are allowed. If the Submitter has rights in multiple counties, the user must select which county file will be uploaded. Upon selection of the county being worked in, the user will see all jurisdictions within that county for which submitter rights have been granted. All jurisdictions must be included in the file. The effective date must be selected and only the next two (2) publish dates, January 1 or July 1, are available. Users cannot create dates, only select them.

If any of the above requirements are not met, the file will not be processed. An error message will be displayed detailing the issues with the file.

## **Project Life Cycle**

After the uploaded file has been validated, a project is created. The project will go through multiple phases depending on the decisions made by the user(s) or the Local Government Unit. Below is a brief description of those phases.

Initiated means a Jurisdiction or County submitter has uploaded a file.

**Canceled** means the Submitter has halted processing of the file.

**Pending Submitter Review** means the file has been compared to the Master Address List and the Pending Address file. Cases have been generated and can be submitted to the Local Government Unit for review.

Submitted means the project has been submitted to the Local Government Unit for review.

**Released** means the Local Government Unit has reviewed the project/case details and authorized its release to the jurisdiction Approvers.

**Denied** means the Local Government Unit has reviewed the project/case details and did not authorize its release to the jurisdiction Approvers. This is usually due to errors with the uploaded address data.

**Completed** means a project has finished all stages required to update the address database by one of the following:

- 1. All jurisdictions have responded on cases by agreeing, partially agreeing, or disagreeing; or
- 2. Some of the affected jurisdictions did not respond in the allotted time and their case was automatically approved due to nonresponse.

**Retracted** means a project was approved for release to affected jurisdictions, but errors were found after it was released and the project is retracted by the Local Government User. In these instances, the affected jurisdictions will be alerted and allowed to resubmit a file.

## **Project Management**

The Project Management work queue is designed to accommodate the Approver and Submitter role types for GOV and SFD account types. This area allows for easy navigation through past and present projects for the jurisdiction. A brief explanation for each link is provided below.

**Upload Files – Initiate Projects:** Links to the file upload page where a jurisdiction can begin the updating process. Only those with Submitter rights will have access to this link.

**My Projects:** Links to all projects released by the Local Government Unit to the jurisdiction. For the Approver, this table will only contain released Projects which meet the requirements to update the database or already have updated the database. For the Submitter, this table will contain all files that have ever created a Project for the jurisdiction regardless of its status.

**My Cases:** Links to all cases within released projects for the jurisdiction. Follows the same logic as the My Projects link with regard to the role type.

**My Pending Addresses:** Links to an address table showing all pending addresses for the jurisdiction since the last build.

## **Understanding the Project Details Page**

Once a file has been processed successfully, a project number will be generated for the file and all corresponding cases will carry the project number. All information related to the initiation of the file is shown on-screen and will be attached to each case that is created. Auto refresh options are provided to allow the user to designate how often the page updates. Below is a view of an initiated project, followed by an explanation of each area of the page.

## **Project Reports**

The comparison process will determine the changes which have occurred in a jurisdiction since the last upload. Address records not used to create cases will be displayed in Project Report. This process also filters out invalid addresses, addresses outside of a Submitter's rights and addresses flagged as "locked" from the Objection process (discussed later in the User's Guide). Below is a description of the possible reasons an address can be rejected from being processed with an example.

| Title                     | Description                                                                  | Example/Comments                                                                                                    |  |  |
|---------------------------|------------------------------------------------------------------------------|----------------------------------------------------------------------------------------------------|--|--|
| Addresses to Process      | All addresses which were compared to create cases                            | These are valid lines that have no data issues, are within the Submitter's jurisdiction, and will be used in processing.     |  |  |
| *Invalid Addresses        | Addresses had invalid information in a field and could not be processed      | These are lines that have data issues (e.g., missing street name or number is not numeric).                                  |  |  |
| *Excluded Addresses       | Addresses that are not needed for processing                                 | These are addresses that are not used in the system (e.g., PO BOX, RR, house number is 0).                                   |  |  |
| Unauthorized<br>Addresses | Addresses outside of the Submitter's jurisdiction.                           | Addresses not in the Submitter's jurisdiction and are not being transferred to the Submitter's jurisdiction.                 |  |  |
| Flagged Addresses         | Addresses that cannot be processed as they are either duplicates or pending. | Addresses not included because of conflicts (e.g., line is pending changes in the MAL, address duplicated in upload file).   |  |  |
| Objected Addresses        | Address is locked due to the objection(s) approved by the jurisdiction.      | If an objection to an address is approved, the jurisdiction cannot change the address unless it matches their uploaded file. |  |  |

\*Please note: Invalid and Excluded Addresses should never be associated with an address in the database and should not be included in the initial import. These addresses are not used in the file comparison process.

Each title is presented as a link to allow a user to "drill down" into each title to view the address records. Special attention should be given to addresses in the Invalid Addresses and Flagged Addresses titles as they may indicate that corrections need to be made to your database or upload file. These addresses will directly affect the cases which are produced for your current project as well as future projects. Invalid addresses can contain street suffixes not used by the Department or an invalid city name within the county. The Department maintains a list of valid mailing city names for each county and also a list of valid street suffixes. A jurisdiction or county can contact the Local Government Unit to obtain this information.

If the uploaded file contains an address not in the database, it is considered a new address, or an add, for the jurisdiction. Conversely, if the uploaded file does not contain an address that exists in the database, it is considered a deleted address for the jurisdiction. The example below explains what can happen if addresses are inadvertently left out of a file:

Submitter Mr. Smith works in County A and has been granted rights in the unincorporated area of County B. Municipalities B1 and B2 of County B have also allowed Submitter Mr. Smith to submit files on their behalf as well. Submitter must first select County B as the target county to work in. His upload file contains all the addresses for the unincorporated area of County B and Municipality B1; he forgot to include the addresses for Municipality B2. After the validation and processing of his file, a case will be created to remove all addresses for Municipality B2 from the database because no matching addresses were found for comparison.

#### **Project Cases**

Cases are displayed in a grid table with filter and sort capabilities. Cases can also be downloaded. The case number is derived from the project number which allows cases to be located easily from the My Cases grid table. There are three possible case types which can be generated:

Adds: New addresses or changed addresses.

**Deletes:** Bad addresses or bad address information. **Jurisdiction Change:** Address changing jurisdiction.

The headings on the grid table help the user to see the type of change, the status of the case, the lines in a case, and the current and or proposed jurisdiction in the instance of jurisdiction changes. The case status will carry the status of a project until it is released by the Local Government Unit. Once an action occurs on the case, four possible statuses (defined below) could be displayed.

**Agreed:** The initiating and/or affected jurisdiction(s) are in agreement with all of the address changes.

**Partially Agreed:** The initiating and/or affected jurisdiction(s) did not agree to some of the address changes.

**Disagreed:** The initiating and/or affected jurisdiction(s) did not agree to any of the address changes.

**Retracted:** The case was retracted and terminated by the Local Government Unit and any agreed or partially agreed addresses will not update the Master Address List.

#### **Available Actions**

This area displays all actions available to a user. Until a project has finished processing, the only option available is to cancel. If a project is canceled, the progression of the project through the update process is halted and cannot be resumed. The user must resubmit the file through the initiating phase. After the file has finished processing and cases are generated, the Submit action button opens. Usage of this button will change the status of a project to "Submitted" and emails the Submitter(s) the date and time the project was submitted to the Local Government Unit.

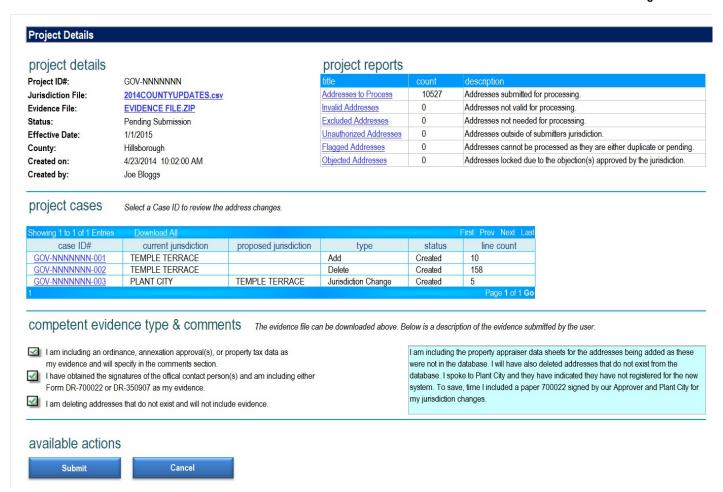

## **Review and Approval of Cases**

By selecting a number next to the case number, the user will be redirected to the Project Case Information page. From here, the jurisdiction Approver(s) can review each address change being submitted for an update. The Approver can choose to remove lines from a case. Addresses that are removed from a case will not update the Address/Jurisdiction Database. These addresses are included in an Excluded line report to be reviewed by the Submitter once a case is complete. Below is a view of a jurisdiction case with excluded lines.

Once the Approver has reviewed and/or removed addresses on the project case information, the DR-700022 is initiated and is ready for the electronic signature. Once the form has been signed, the addresses will update to the pending address file and immediately populate the corrected information in the Address Lookup. This will conclude the update process and the user does not need to submit the form to the Local Government Unit.

It is important to note that jurisdictions will have 20 days to respond to jurisdiction change cases when the evidence proves the address change is accurate. The system will send emails to all non-responding jurisdictions 14 days prior to the end of the 20-day time limit. If consent or objection is not received from the affected jurisdiction within this time, the jurisdiction will be deemed to have agreed due to non-response.

#### Project Management

#### **Project Case Information**

Case ID: GOV-NNNNNNN-003
Submittal Date: 4/23/2014
Effective Date 1/1/2015
Case Status: Submitted

Submitter: Joe Bloggs

Case Type: Jurisdiction Change County: Hillsborough Current Jurisdiction: Plant City Proposed Jusirdiction: Temple Terrace

| to 5 of 5 Entries |        |        |        |        |         |                | First Prev Next Last |                           |
|-------------------|--------|--------|--------|--------|---------|----------------|----------------------|---------------------------|
| #                 | Number | Predir | Street | Suffix | Postdir | City           | Zip                  | Check to remove from case |
| 1                 | 6100   | E      | 110TH  | AVE    |         | TEMPLE TERRACE | 33617                | Approved in another case. |
| 2                 | 6101   | E      | 110TH  | AVE    |         | TEMPLE TERRACE | 33617                |                           |
| 3                 | 6102   | E      | 110TH  | AVE    |         | TEMPLE TERRACE | 33617                |                           |
| 4                 | 6103   | E      | 110TH  | AVE    |         | TEMPLE TERRACE | 33617                |                           |
| 5                 | 6106   | E      | 110TH  | AVE    |         | TEMPLE TERRACE | 33617                |                           |
| 1                 |        |        |        |        |         |                |                      | 1 Page of 1 Go            |

Remove All

Please Note:

In jurisdiction change cases, you may remove addresses from a case if you do not agree with the proposed jurisdictional assignment.

Check the box in the last colummn to remove an address or select the Remove All button at the bottom of the table to select and remove all addresses. The address will not be changed and will remain in the current jurisdiction.

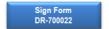

Back to Project

# Submitting Notification of No Change to the Address/Jurisdiction Database for Sales and Use Tax

County Submitters ONLY may review the database and notify the Department that no updates for their respective county are required by submitting Form DR-700023, **Notification of No Change to the Address/Jurisdiction Database for Sales and Use Tax**.

## **Special Fire Control District Consideration**

A municipal fire code can be tied to an address based on the Place Feature ID code associated with the address. However, a special fire control district is not bound by municipal lines so unlike municipal fire districts, special fire control districts are required to manually add their fire code to addresses in the database. If an address does not exist, the special fire district representative should contact the jurisdiction of the address so it can be added to the database.

The method of assigning special fire district codes requires the Special Fire Control District to download their jurisdiction from the Master Address List and edit the downloaded information by adding their fire code to the address. Similar to the Submitter for multiple counties, if a user is authorized in multiple special fire districts, they will be required to specify which district they are submitting for.

Users have the option to download the Master Address List file directly from the site. The options are by:

- 1. Special Fire District contains only addresses currently assigned to the special fire district;
- 2. County full listing of every address in a county;
- 3. Jurisdiction full listing of every address in a taxing jurisdiction; or
- 4. Service area contains address in all the jurisdictions a given special fire district could possibly serve; this includes all addresses currently assigned to the jurisdiction.

Once changes are submitted, the special fire district will be required to upload the file for comparison. The comparison process will only review the fire code column to locate changes. Upon release by the Local Government Unit, the Approver for the special fire district will be required to log in to review and approve changes. Form DR-350907 will be initiated to conclude the process. If a change affects another special or municipal fire district, the affected jurisdiction must log in to review and approve changes before the address is updated.

Special fire districts are also allowed to add special fire codes to pending addresses. Once a change is made within a jurisdiction served by the fire district, the Department will notify the special fire

district and has provided a pending address table to show what changes are pending. The user can download these pending addresses and add their fire code directly into that file.

## **Requesting Corrections**

## **Submitting a Request for Correction**

An objection to the Address/Jurisdiction Database can be initiated by any substantially affected party. There are many different circumstances where a correction is needed in the database and those include, but are not limited to:

- An address is missing from the database no addresses match the address being searched for and the address information has been verified as correct.
- Information in the address is incorrect incorrect information may be an incorrect ZIP code, misspelled street name, incorrect street suffix, missing or incorrect pre- or post-directionals, or incorrect city name.
- The road name has changed road has been renamed and the old road name is still listed in the database instead of the new road name.
- The taxing jurisdiction or county is incorrect occasionally a road may be listed in the incorrect taxing jurisdiction or county.

Before submitting an objection, it is suggested that a thorough search of the database be performed using the Address Lookup prior to filing the request. This will ensure a correction is needed.

Before granting an objection, consent will be required from the current proposed jurisdiction.

Department of Revenue employees requesting adjustments in SUNTAX may also submit a request; however, address overrides or corrections must be referred to Account Management.

Only objections to the current effective database will be considered. Objections to pending database entries cannot and will not be processed and the user's request will be denied. Users are strongly encouraged to submit any requests for correction electronically. Alternative methods for submitting correction requests are available by contacting the Local Government Unit.

#### **Part A Contact Information**

When submitting a request online, certain users must register and/or log in to submit a request for correction. If this is the case, the system will redirect the user based on the contact type selected. Below is a brief description of the contact types and functions available by type.

**Individual (insured or purchaser of communications services):** this should be the owner of the service address being objected to. These users are not required to register to submit an objection and can only object to one service address. Validation of the user's email address will be required before the request can be submitted to the Local Government Unit for processing.

**Communications Services Provider:** is required to register to file an objection. These users can submit one request for multiple addresses at a time.

**Communications Services Tax Address Vendor:** is required to register and can submit multiple addresses for correction.

**FDOR Employee:** can log in using Department credentials **(username@ fdor.dor.state.fl.us)** to request SUNTAX corrections. These users can object to one service address at a time.

**Insurance Company or Vendor:** is required to register to file an objection. Users can submit one objection request for multiple addresses.

When a user requests a correction without logging into the system, the selection type of individual will be automatically selected. If the user tries to change to any other user type, the system will redirect the user to the Log In page. If the user is not registered, the page information explains who needs to register and that an objection cannot be filed until the account has been approved.

After a user type has been selected, all users are required to provide contact information.

All fields are required except for title, company, and fax number. If the user is logged in, this information will be automatically filled in.

## **Part B Basis for Objection**

In order to begin a correction request, the user must select one or more reasons for the request. Registered users are offered the option of objecting to multiple addresses.

Three reasons for requesting a correction are available to all users, and a fourth reason is available to Department of Revenue Employees only:

- 1. Address has incorrect jurisdiction assigned (taxing jurisdiction or county is incorrect)
- 2. Address does not exist (address cannot be found)
- 3. Address is incorrect (misspelled, missing directional, incorrect ZIP code, etc.)
- 4. Others (SUNTAX corrections, etc.)

A user may select any single reason available, or a valid combination of reasons. If an invalid combination of reasons is selected, the system will not allow the user to proceed. Valid combinations for single address corrections:

- Reasons 1 and 3
- Reasons 1 and 4 (DOR employees only)
- Reasons 3 and 4 (DOR employees only)
- Reasons 1, 3 and 4 (DOR employees only)

Valid combinations for multiple address corrections:

- Reasons 1 and 2
- Reasons 2 and 3

If you have any additional comments or information is necessary to explain the request, a comment section is provided.

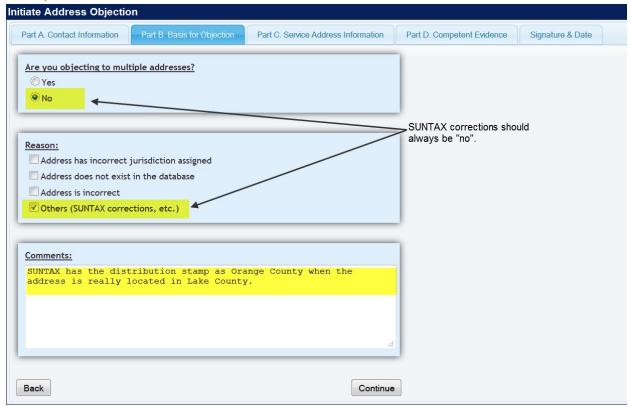

#### Part C Service Address Information

Depending on the user's selection in the previous tab, single or multiple address corrections can be filed from this section.

**Correcting a Single Address:** If the request is for a single address, the user can fill in the required fields and proceed through to the next tab.

**Correcting Multiple Addresses:** If the request is for multiple address corrections, the system will provide the user with instructions for submitting a request for multiple incorrect addresses. Only registered users are allowed to submit these types of addresses.

DOR employees: For a SUNTAX only correction (shown below), enter the location address as it is shown in SUNTAX, as well as the Business Partner information.

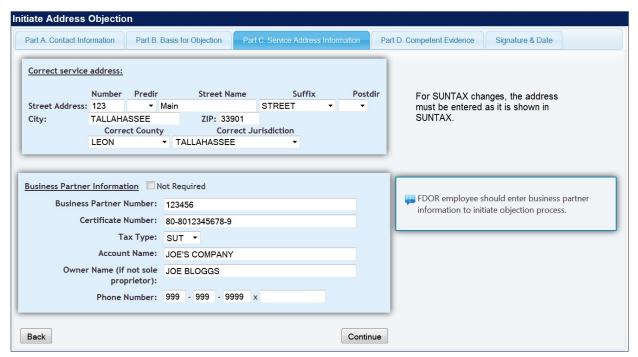

#### Part D Competent Evidence

Competent evidence is proof that a service address is located in the jurisdiction or county requested.

#### Individual users:

- <u>Not required</u> to immediately submit the evidence but is required to indicate what type of evidence is available. The Local Government Unit will do a thorough search of all county and other sources to determine if the evidence supports the objection. If this cannot be confirmed, the Local Government Unit will contact the user to send the evidence through electronic means.
- Evidence provided by the individual can be a property tax bill or other evidence that indicates the jurisdiction/county of the address.

#### Registered users:

- Required to submit evidence files for all objection requests. Submission of the request is not allowed without uploading an evidence file.
- Evidence provided by registered users can be any of those listed in Part D.

#### **DOR Employees**:

Evidence is <u>required</u>. Acceptable evidence for DOR employees is dependent upon the type of correction requested.

- SUNTAX correction only: Copy and paste a screenshot of the current SUNTAX distribution stamp in a Word document along with either:
  - a) a screenshot of the address in Address Lookup, or
  - b) a screenshot from the county property appraiser website listing for that address.
- SUNTAX correction and database correction: Copy and paste a screenshot of the current SUNTAX distribution stamp in a Word document along with both:
  - a) a screenshot of the address in Address Lookup, and
  - b) a screenshot from the county property appraiser website listing for that address.

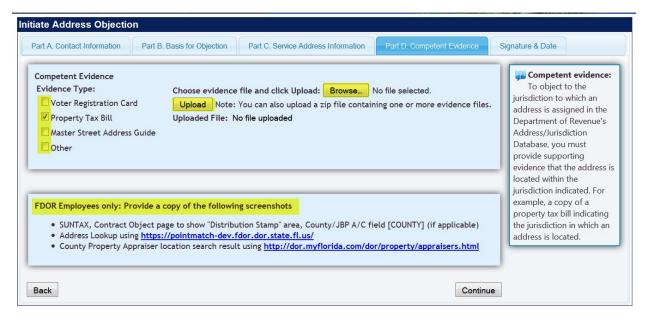

| References  The following documents were mentioned in this form and are incorporated by reference in the rules indicated below.  The forms are available online at floridarevenue.com/forms. |                                                                                                |                         |  |  |  |  |  |
|----------------------------------------------------------------------------------------------------|------------------------------------------------------------------------------------------------|-------------------------|--|--|--|--|--|
| Form DR-350907                                                                                                    | Local Insurance Premium Tax Special Fire Control Districts Notification of Jurisdiction Change | Rule 12B-8.0016, F.A.C. |  |  |  |  |  |
| Form DR-700022                                                                                                    | Notification of Jurisdiction or County Changes to the Address/Jurisdiction Database            | Rule 12AER20-11, F.A.C. |  |  |  |  |  |
| Form DR-700023                                                                                                    | Notification of No Change to the Address/Jurisdiction Database for Sales and Use Tax           | Rule 12AER20-9, F.A.C.  |  |  |  |  |  |
| Form DR-700025                                                                                                    | Objection to Address Assignment in the Address/Jurisdiction Database                           | Rule 12AER20-11, F.A.C. |  |  |  |  |  |